# XTDir Pages for JomSocial

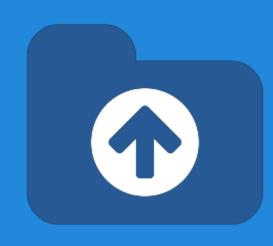

Adding Pages to JomSocial Community Network

Presentation based on Joomla 3, JomSocial 3, SobiPro 1.1 and XTDir 5.0.6

## XTDir Pages for JomSocial

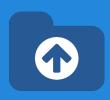

In this presentation, we are going to show how you can add Pages, based on SobiPro, to your Joomla! / JomSocial community network.

**About JomSocial**, It's the No. 1 community software for Joomla! Turn Joomla CMS into a full-fledged, Social-Networking site.

About SobiPro, SobiPro is a powerful directory component for Joomla!

http://www.extly.com/xtdir-adding-pages-to-jomsocial-community-network.html

### **About Pages**

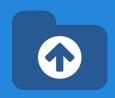

In a social network, **Pages** build a closer relationship between the users and their audience and customers.

Pages provide tools for business, brands or organizations.

#### **Prerequisites**

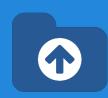

#### Prerequisites

- XTDir for JomSocial 5.0.6, or superior
- JomSocial 3.0.5
- SobiPro 1.1, or superior (recommended)
- SobiPro 1.0.8 is supported
- Joomla 2.5 / 3.1 / 3.2, or superior
- MySQL 5.5, or superior (recommended)
- PHP 5.3, or superior

#### XTDir Pages for JomSocial

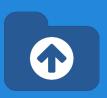

**XTDir** is a single component, with a set of modules and plugins, to add the most frequently requested JomSocial and SobiPro features. All configuration and management tasks are performed in a single administrative center.

- My SobiPro Entries, a JomSocial app and a Joomla! module, to show SobiPro entries associated with a JomSocial user profile.
- **User Profile for SobiPro**, a SobiPro read-only field to show JomSocial user profile in associated SobiPro entries.
- SobiPro Activity Stream for JomSocial, a SobiPro App to push activities to the community wall stream (including reviews).
- Extended Search Modules, modules to master the art of catalog search. Support for cookie form saving.
- Categories of SobiPro Module, a module with 6-Layouts to navigate your catalog categories
- Search in Categories, Search in Selected Section Modules, and Search Plugin(+) Plus, to fill all search possibilities.
- CategoriesFilterApp, a SobiPro App to show a chained categories control and support empty keyword search in SobiPro.

Product Page: <a href="http://www.extly.com/jomsocial-extensions.html">http://www.extly.com/jomsocial-extensions.html</a>

Support: <a href="http://support.extly.com">http://support.extly.com</a>

Community Forum Support: <a href="http://www.extly.com/forum/index.html">http://www.extly.com/forum/index.html</a>

### XTDir Pages for JomSocial

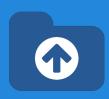

## This presentation is focused in the social network and directory customization:

- My SobiPro Entries, a JomSocial app and a Joomla! module, to show SobiPro entries
  associated with a JomSocial user profile.
- User Profile for SobiPro, a SobiPro read-only field to show JomSocial user profile in associated SobiPro entries.
- SobiPro Activity Stream for JomSocial, a SobiPro App to push activities to the community wall stream (including reviews).

#### The objective is to implement:

- Community notifications of directory activity,
- Pages access from User Profiles, and
- User Profile access from directory Pages

To configure the rest of XTDir's apps, modules, and plugins:

http://www.extly.com/guides-faq/75-extensions-for-sobipro-documentation/xtdir-for-sobipro.html http://www.extly.com/xtdir-building-an-advertising-catalog-for-joomla.html

#### Installation

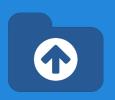

#### Download and install XTDir for JomSocial

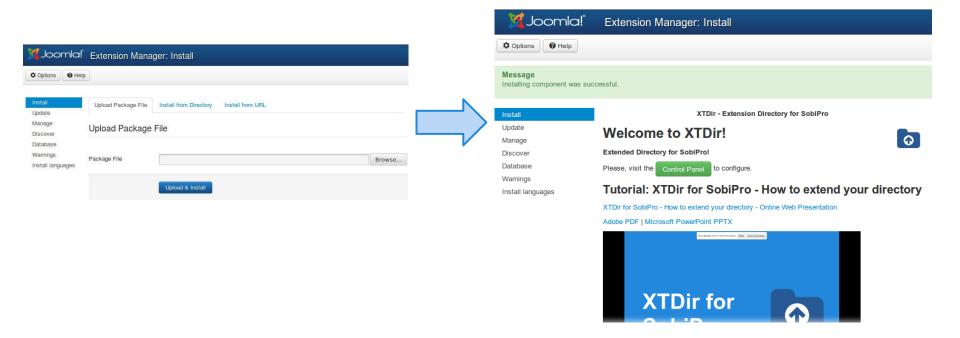

#### **Updates**

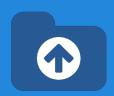

1. XTDir updates are installed in the same way

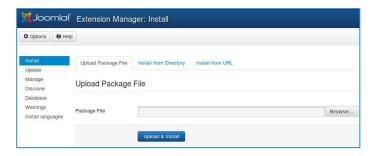

- 2. Remember to also update SobiPro Apps with the Update button.
- "Update" buttons in XTDir / Business Pages

| XTDir-SobiPro Applicati                    | ons for JomSocial integration |  |  |  |  |  |  |
|--------------------------------------------|-------------------------------|--|--|--|--|--|--|
| ▲ JomSocial Profile for S                  | obiPro Field                  |  |  |  |  |  |  |
| Required App Status                        | Update C Installed            |  |  |  |  |  |  |
| ♣ SobiPro to JomSocial Activity Stream App |                               |  |  |  |  |  |  |
| Required App Status                        | Update C Installed            |  |  |  |  |  |  |
|                                            |                               |  |  |  |  |  |  |

#### My SobiPro Entries

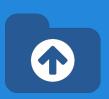

My SobiPro Entries module, it's installed in the list of modules.

It can be configured in the Module Manager to a position with several control parameters.

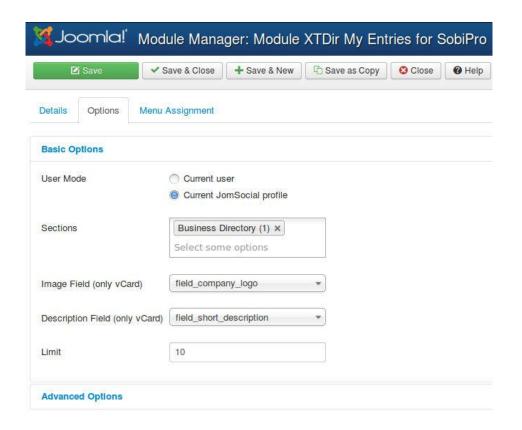

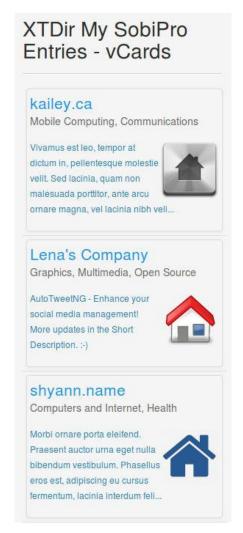

#### My SobiPro Entries

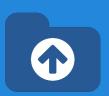

My SobiPro Entries app, it's installed in the list of community plugins.

 It can be enabled in the Plugin Manager with several control parameters.

 Control parameters are available in Components/XTDir/Business Pages.

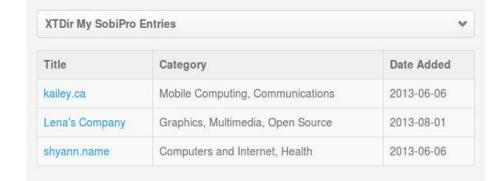

default layout

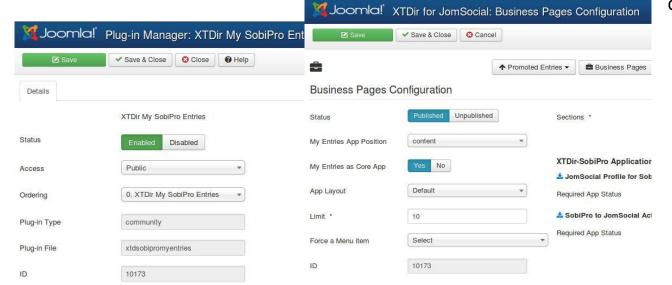

TIP: To change the title, you must change the language label PLG\_XTDSOBIPROMYENTRIES\_TITLE="XTDir My SobiPro Entries". You can change it in the language translation file, or add an override in the Language Manager.

#### My SobiPro Entries

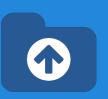

**My SobiPro Entries app**, TIP: To change the title, you must change the language label PLG\_XTDSOBIPROMYENTRIES\_TITLE="XTDir My SobiPro Entries".

#### You can change it:

- In the language translation file, or
- Adding an override in the Language Manager. (recommended)

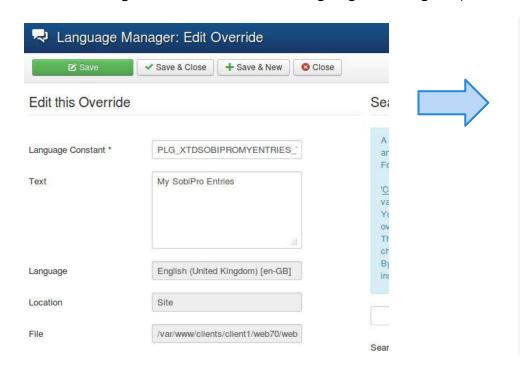

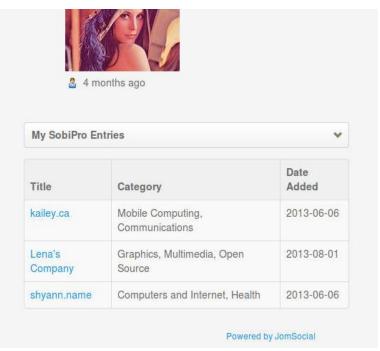

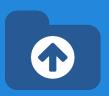

XTDir Apps for SobiPro can be installed/ updated/ downloaded right from the configuration area.

| XTDir for JomSo | cial: Business Pages | Configuration          |                   |                    |                 |             |                 |                         |
|-----------------|----------------------|------------------------|-------------------|--------------------|-----------------|-------------|-----------------|-------------------------|
| ✓ Save & Close  | Cancel               |                        |                   |                    |                 |             |                 |                         |
|                 | ↑ Promoted Entries ▼ | Business Pages         | <b>≯</b> Configur | ation <del>▼</del> | ♠ Control Panel |             |                 |                         |
| Configuration   |                      |                        |                   |                    |                 |             |                 |                         |
| Published Unput | blished Section      | ns *                   | Business Di       | -                  | 2               |             |                 |                         |
| content  Yes No |                      | -SobiPro Application   |                   | cial integ         | gration         |             |                 |                         |
| Default         |                      | ed App Status          |                   | OT INST            | ALLED           |             |                 |                         |
| 10              | <u>≛</u> Sol         | oiPro to JomSocial Act | ivity Stream A    | рр                 |                 |             |                 |                         |
| Select          | Requir               | ed App Status          | Install           | IOT INS            |                 |             |                 | Social integration      |
|                 |                      |                        |                   |                    | ♣ JomSocial     | Profile for | SobiPro Field   |                         |
|                 |                      |                        |                   |                    | Required App    | Status      | Install         | success: New field 'XTI |
|                 |                      |                        |                   |                    | ♣ SobiPro to    | JomSocial   | Activity Stream | п Арр                   |
|                 |                      |                        |                   |                    | Required App    | Status      | Install         | NOT INSTALLED           |

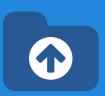

User Profile for SobiPro is a SobiPro read-only field to show JomSocial user profile in associated SobiPro entries.

- It can be visually customized according your template.
- It's managed as a SobiPro field.

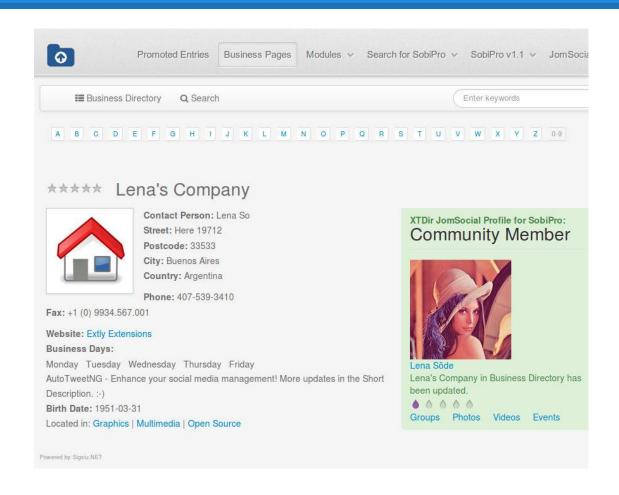

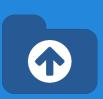

To configure the **User Profile for SobiPro,** the field must be added to the entry structure.

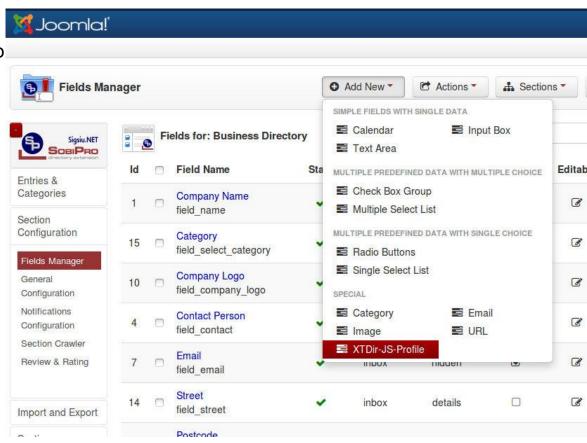

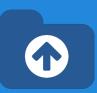

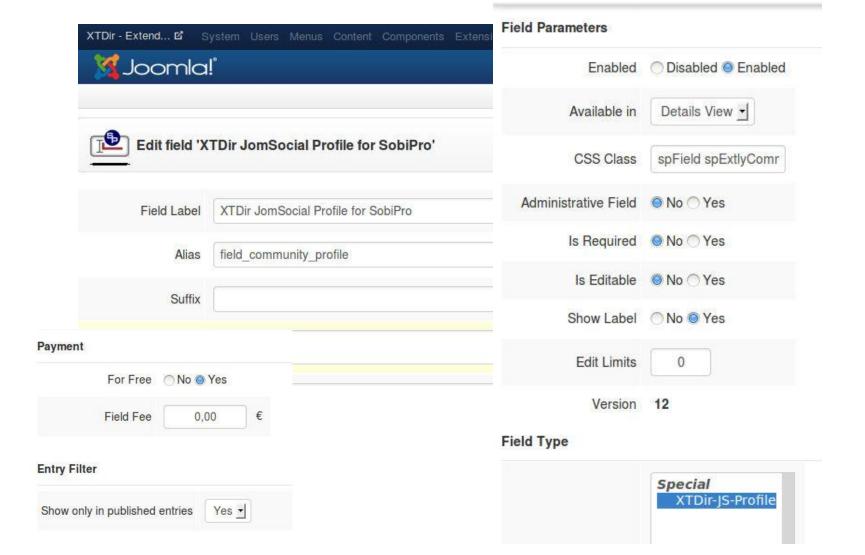

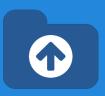

**User Profile for SobiPro** is shown by default with a simple style.

Sample CSS styling template customization:

```
.spExtlyCommunity {
    float: right;
    width: 300px;    background-color: #DFF0D8;
    border-color: #D6E9C6;
    color: #468847;    border-radius: 4px 4px 4px 4px;
    padding: 8px 35px 8px 14px;
    text-shadow: 0 1px 0 rgba(255, 255, 255, 0.5);
}
.spExtlyCommunity .groups, .spExtlyCommunity .photos, .spExtlyCommunity .videos, .spExtlyCommunity .events, .field_business_days li {
        display: inline-block;
        margin-right: 8px;
}
```

More Info: <a href="http://www.extly.com/guides-faq/41-extensions-for-jomsocial-documentation/jomsocial-user-profile-for-sobipro/472-jomsocial-user-profile-for-sobipro-documentation.html">http://www.extly.com/guides-faq/41-extensions-for-jomsocial-user-profile-for-sobipro/472-jomsocial-user-profile-for-sobipro-documentation.html</a>

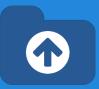

**SobiPro Activity Stream for JomSocial** is a native SobiPro App to publish directory activities to the community wall stream (including reviews).

In this way, all community members can check what's going on in Pages.

#### **Recent Activities**

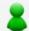

#### Super User

eloise.biz Nieruchomości Usługi in Business Directory has been updated. demo.xtdir.com/sobipro/...

1 month ago

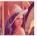

#### Lena Söde

Lena's Company in Business Directory has been updated. demo.xtdir.com/...

2 months ago

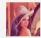

#### Lena Söde

Lena's Company in Business Directory has been updated. demo.xtdir.com/...

2 months ago

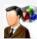

#### Testuser

A 'Lite' Company (not 'Premium') in Business Directory has been updated. demo.xtdir.com/...

2 months ago

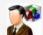

#### Testuser

A 'Lite' Company (not 'Premium') in Business Directory has been updated. demo.xtdir.com/...

2 months ago

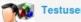

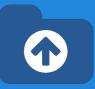

**SobiPro Activity Stream for JomSocial** can be installed/downloaded right from the configuration area.

|                       | ↑ Promoted      | Entries ▼              | ages Co         | onfiguration •    | Control Pa                                                                                                    |                     |              |
|-----------------------|-----------------|------------------------|-----------------|-------------------|----------------------------------------------------------------------------------------------------|---------------------|--------------|
| figuration            |                 |                        |                 |                   |                                                                                                    |                     |              |
| Published Unpublished | hed Unpublished |                        | Business        | Directory x       |                                                                                                    |                     |              |
| content               | •               |                        | Select so       | me options        |                                                                                                    |                     |              |
| Yes No  Default       | •               | XTDir-SobiPro Applicat |                 | Social integratio | n                                                                                                    |                     |              |
| 10                    |                 | ♣ SobiPro to JomSocial | Activity Stream | т Арр             | XTDir-SobiPro Applic                                                                                                    | ations for JomSocia | lintegration |
|                       |                 | Required App Status    | Install         | NOT INSTALLED     | S CANADA CONTRACTOR SAN CONTRACTOR SAN CONTRACTOR S |                     |              |
| Select                | •               |                        |                 |                   |                                                                                                    |                     |              |
| Select                | •               |                        |                 |                   | Required App Status                                                                                                    | Update 000          | Installed    |
| Select                | •               |                        |                 |                   | Required App Status  SobiPro to JomSocia                                                                                                    |                     |              |

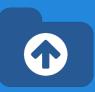

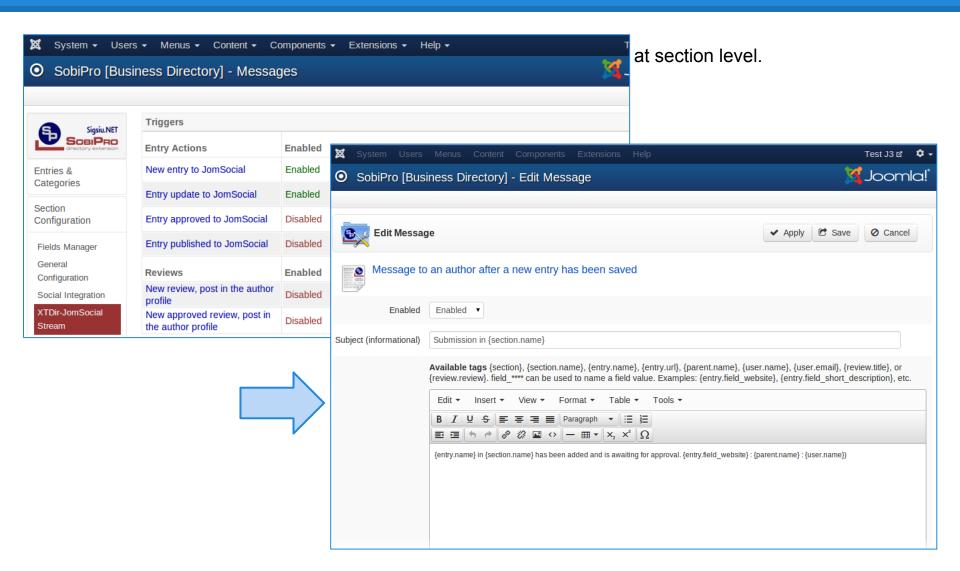

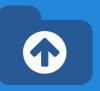

**User Activity** is valued in JomSocial with the **User Points System**, and XTDir is integrated and raising specific events.

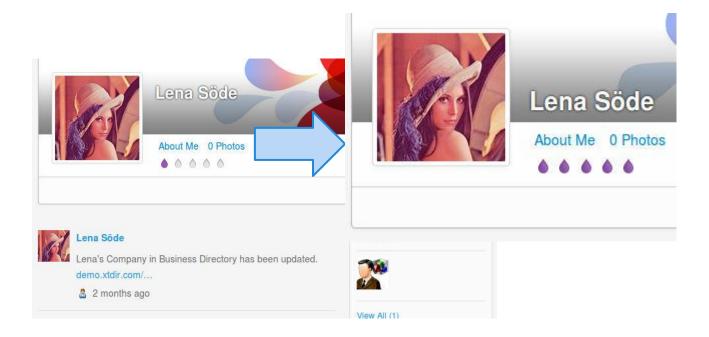

More info: http://documentation.jomsocial.com/wiki/User\_Points\_System

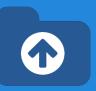

To configure the **User Points System**, you must copy the rules file into SobiPro directory, and re-scan for new rules in JomSocial:

- 1. Copy from **jomsocial\_rule.xml** from media/com\_xtdir/rules to components/com\_sobipro.
- 2. Re-scan in JomSocial / User Points
- 3. At any time, you can edit the file or change the assigned points.

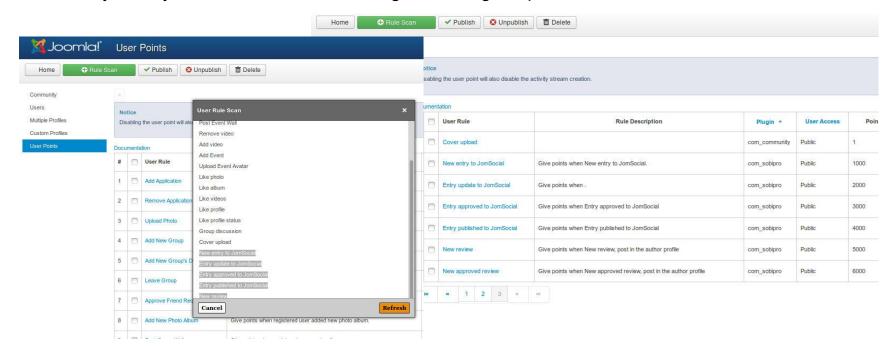

More info: http://documentation.jomsocial.com/wiki/User\_Points\_System

#### Conclusion

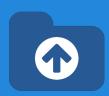

## In this presentation we have shown how to install and configure:

- **My SobiPro Entries**, a JomSocial app and a Joomla! module, to show SobiPro entries associated with a JomSocial user profile.
- User Profile for SobiPro, a SobiPro read-only field to show JomSocial user profile in associated SobiPro entries.
- SobiPro Activity Stream for JomSocial, a SobiPro App to push activities to the community wall stream (including reviews).

In this way, navigational aids to provide Pages for JomSocial has been implemented. Users can be notified of directory activity, Pages can be accessed from a User Profile, and User Profiles can be accessed from directory Pages.

#### One last word

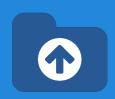

We love your feedback, it's our way to improve.

This presentation was created with your help.

Please post a rating and a review at the #JED It really helps;-)

More info: XTDir - How to extend your directory

http://www.extlv.com/guides-fag/75-extensions-for-sobipro-documentation/xtdir-for-sobipro.html

Support: http://support.extly.com

Community Forum Support: http://www.extly.com/forum/index.html

Twitter @extly Facebook facebook.com/extly